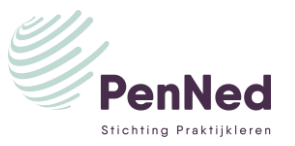

# **BANKINSTELLINGEN TRAINEE M.B.T. VRIJGEVEN BANKOPDRACHTEN**

*Let op: dit is van toepassing op bankopdrachten die handmatig zijn aangemaakt, dus niet op aankopen via Buy buttons/direct betalen.*

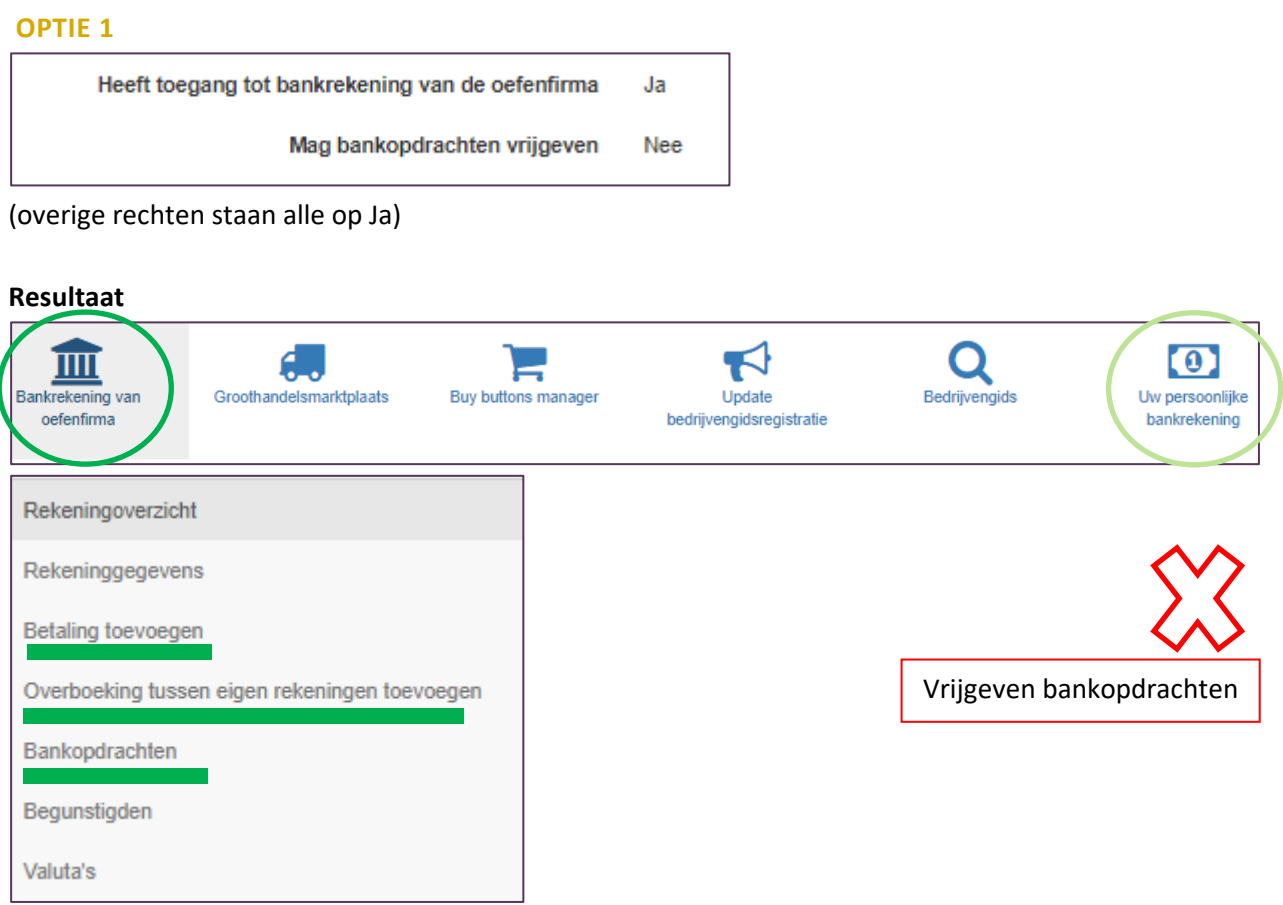

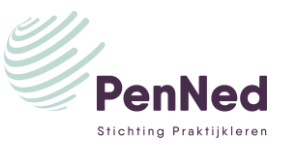

### **OPTIE 2**

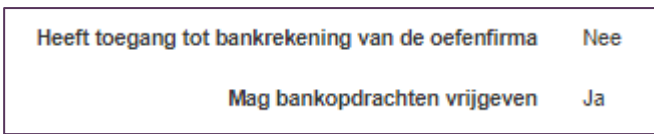

(overige rechten staan alle op Ja)

### **Resultaat**

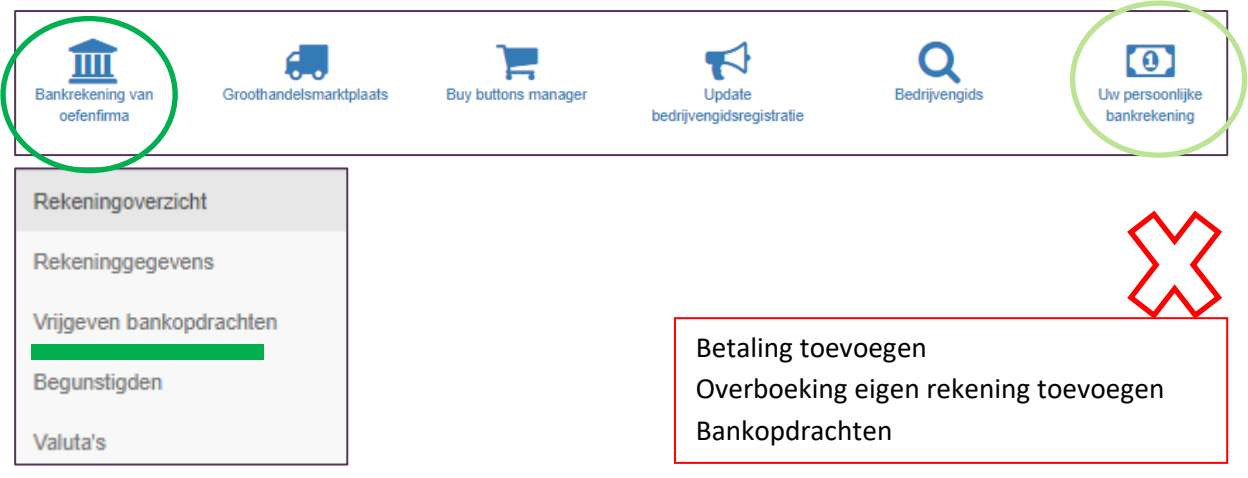

## **OPTIE 3**

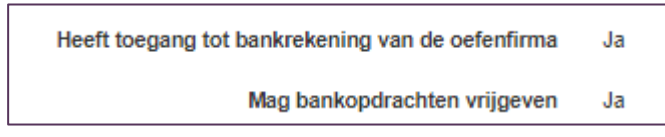

(overige rechten staan alle op Ja)

#### $\bullet$ Q 皿 Α. t Bankrekening van Groothandelsmarktplaats Buy buttons manager Update Bedrijvengids Uw persoonlijke oefenfirma bedrijvengidsregistratie bankrekening Rekeningoverzicht Rekeninggegevens Vrijgeven bankopdrachten Betaling toevoegen Begunstigden Overboeking eigen rekening toevoegen BankopdrachtenValuta's

# **Resultaat** ➔ **hetzelfde als bij Optie 2** (doet systeem automatisch)

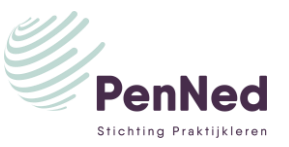

### **OPTIE 4**

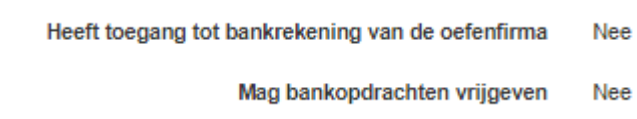

(overige rechten staan alle op Ja)

### **Resultaat**

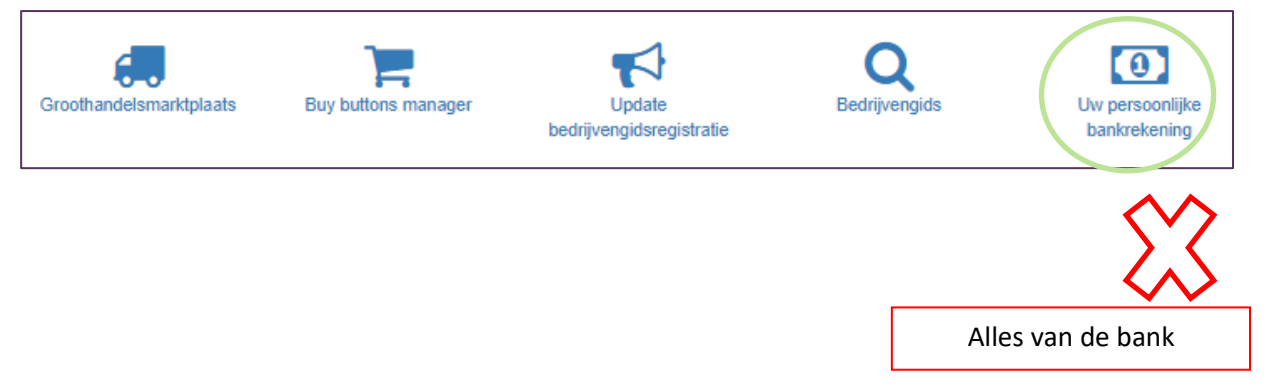

# **NB**

Functiescheiding verwijderen (Optie Vrijgeven bankopdrachten laten vervallen)?

➔ menu Bankrekening Oefenfirma ➔ Instellingen ➔ Vrijgeven bankopdrachten op NEE zetten